# **CCER: Out-Of-Pocket (OOP) Expense Reporting**

Out-of-Pocket (OOP) Expense Reporting allows an employee or their administrative support professional to report Out-Of-Pocket (OOP) expenditures electronically through CCER and receive reimbursement by direct deposit to the employee authorized bank account of record on a monthly basis. This feature is intended for miscellaneous items such as tips, tolls, mileage, parking and other small dollar expenses.

## **Getting Started (One-time set-up):**

### \*Select **User Information>Bank information** from the left navigation menu in CCER

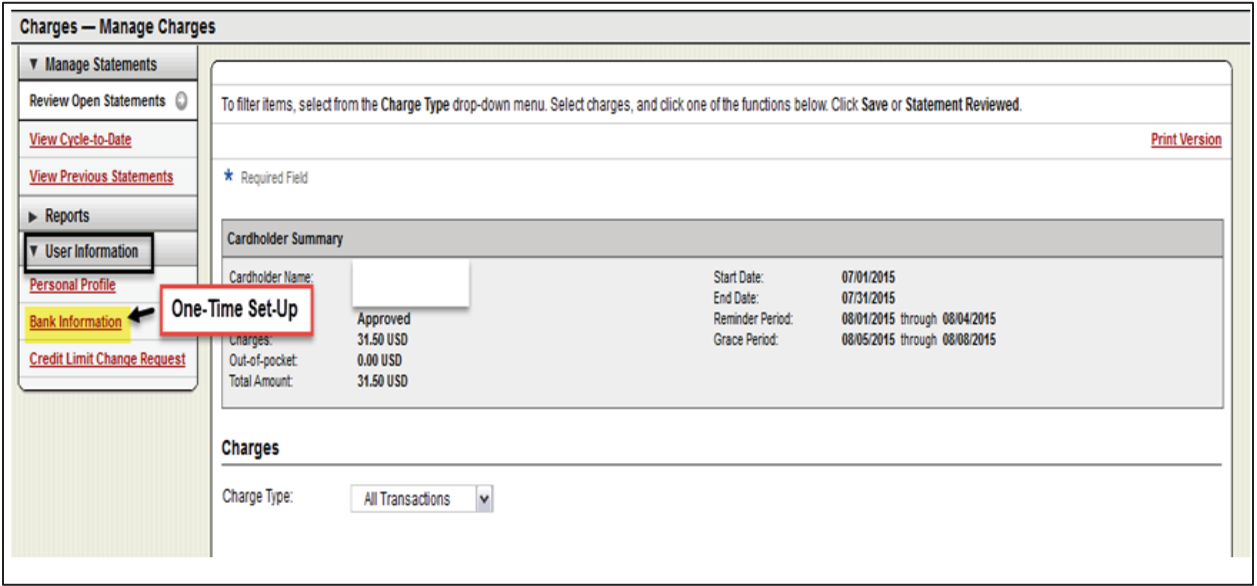

\*Check the Authorization checkbox to allow payments to your account

\*Select the account type and enter your **Routing Number** and **Bank Account Number** into the required fields and click **Save.**

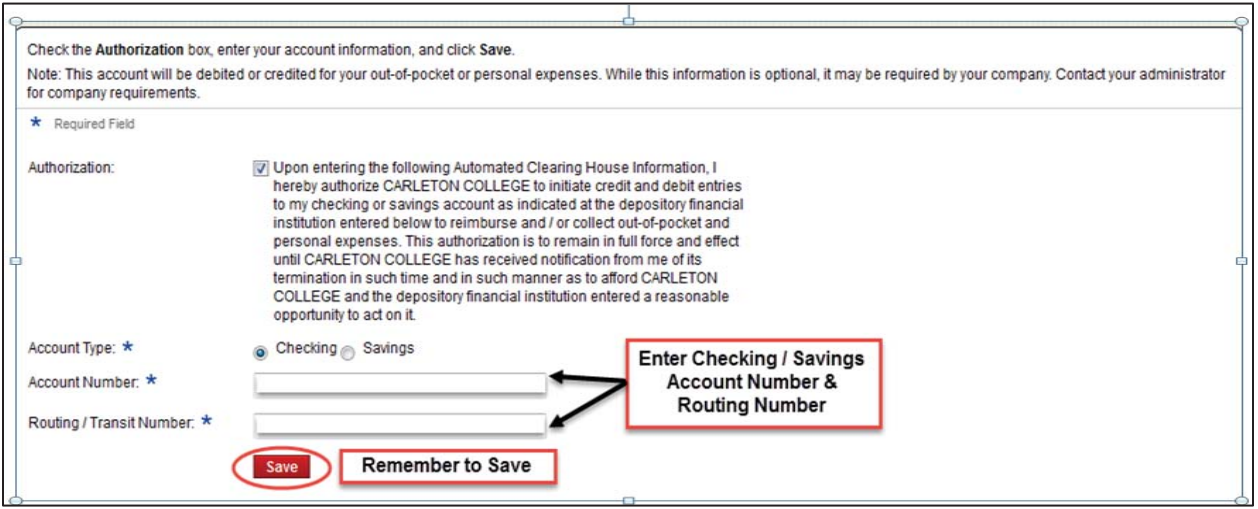

## **Using Out-of-Pocket (OOP) Reimbursement:**

\*To utilize this feature login to Wells Fargo CCER.

\* Select either of the following:

\***Review Open Statements** – Use this during the Cardholder Review Period (generally 1-8th of each month)

\***View Cycle-to-Date** – Use this to enter your out of pocket expenses prior to the review period. You can enter transactions as they occur or save them for monthly reporting.

\*Locate the tab for "Out-of-Pocket" (OOP) and enter your expenses for the month. In the tab you may enter any out-of-pocket expenses you have incurred that are eligible for reimbursement.

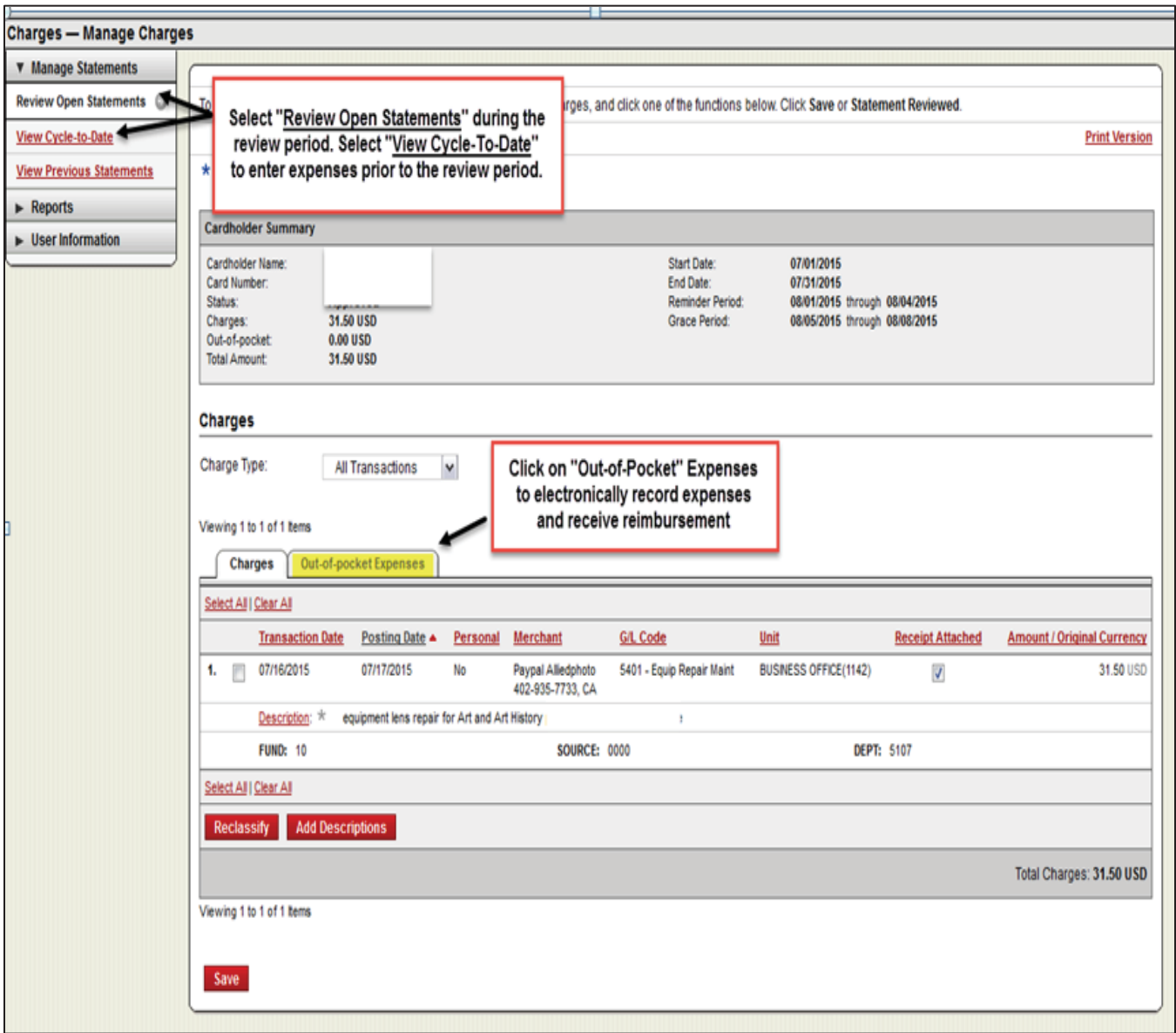

\*Click "**Add an Expense**" to add items

- \*Enter date and choose an expense category
- \*enter amount and add description
- \*for mileage, enter distance, select rate and add description
- \*modify the default account codes if necessary
- \*click "**Add another**" to add more expenses
- \*save

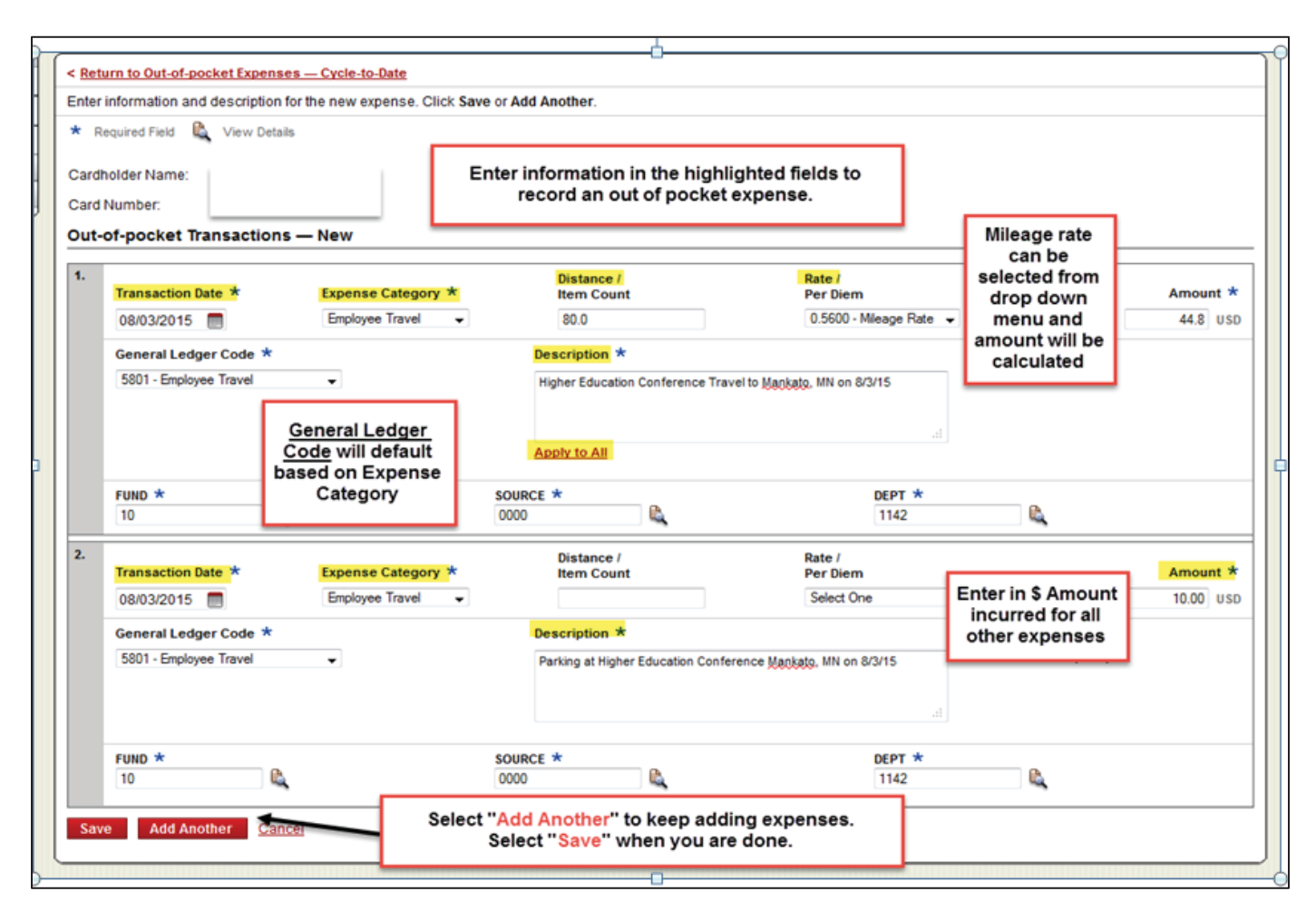

#### **Final Steps and Things to Note:**

\*Make sure you have added all of your Out-of-Pocket items prior to clicking the "**Statement Reviewed**" button during the monthly review period.

\*Out-Of-Pocket items print at the bottom of your purchasing card statement **and the receipts for both transaction types should be stapled to the printed statement to give to your approver.**

\* A receipt is required for ALL Out-Of-Pocket expenses. Map Quest or Google Map documentation should be supplied for mileage reimbursement. Tips do not require a receipt, but a detailed description must be provided.

\*If an Approver does not approve or decline the out-of-pocket charge, the charge will not be reimbursed that month, but remains open for approval the next month.